**Carole Rush 1** 

```
Name: Date:
```
## **Year 4 Alien2 Lesson 5 (Scratch 2.0)**

**Resources – Scratch application, pencil, Y4L5 Pupil S2.0 Folder, Y4L5s Alien1 PR (hardcopy if desired), Whiteboard/projector (to show video and demonstrate the Scratch application).** 

**Lesson Objective –To create an interactive dialogue with an alien**

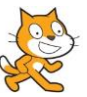

**Vocabulary –** Sprite, sprite library, stage, paint editor, **Event Palette-**when green flag clicked, broadcast message1, when I receive …. **Control Palette-** forever loop, repeat until, wait… sec, stop all. **Motion Palette-** glide 10 secs to x: -125 y:- 1**.Looks Palette** – say Hello!, say for ...sec, set …effects to…., change colour effect by 25, show, go to front, hide**. Sensing Palette –** ask …. and wait, answer. **Operators Palette –** join, equal to.

**Start Scratch 2.0→File open →Navigate to your Folder on the Network →Select Y4L5 Pupil S2-0** and open the file Y4L5 Alien2 Start and save with (your initials + partner initials) inside this folder.

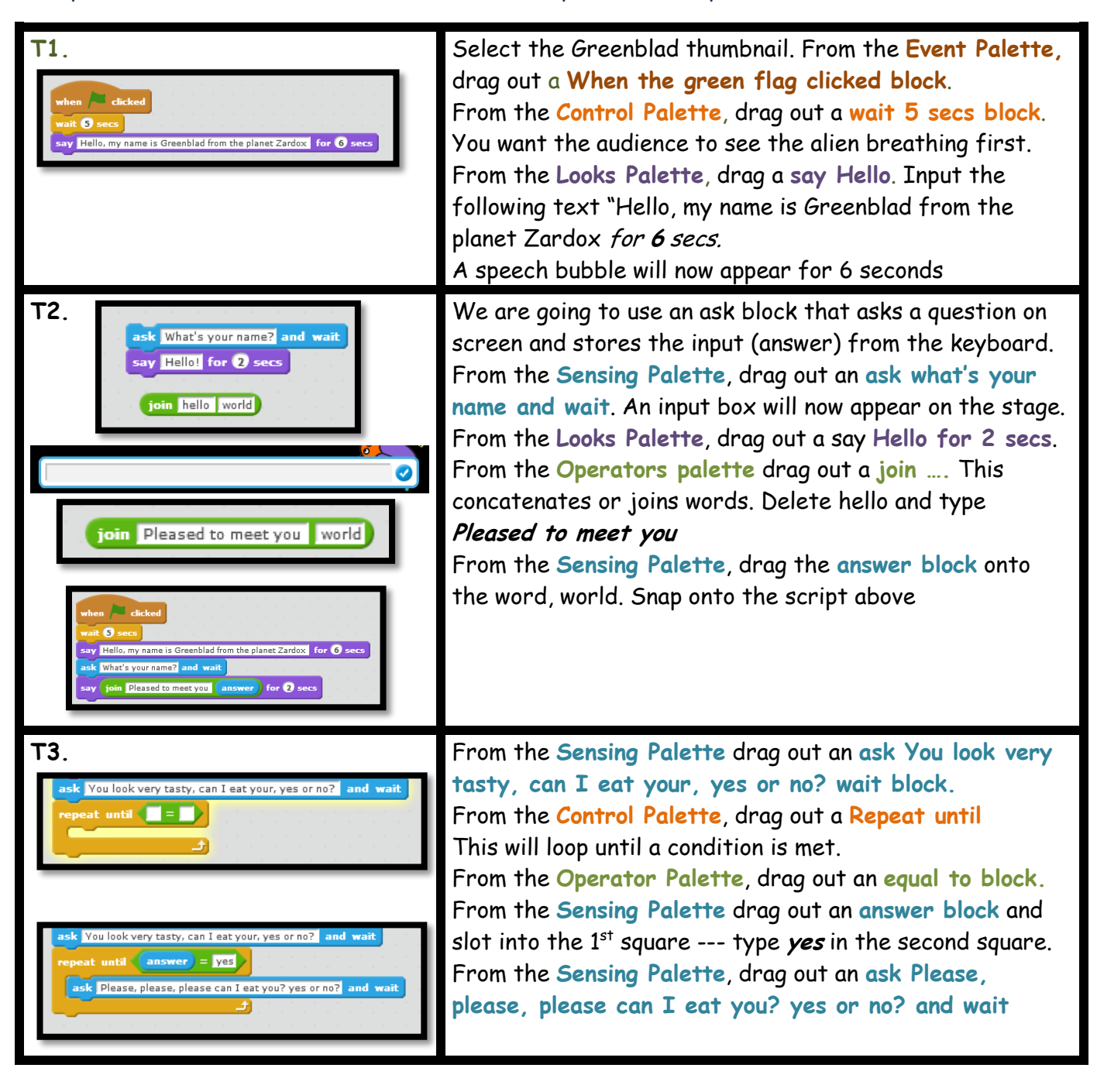

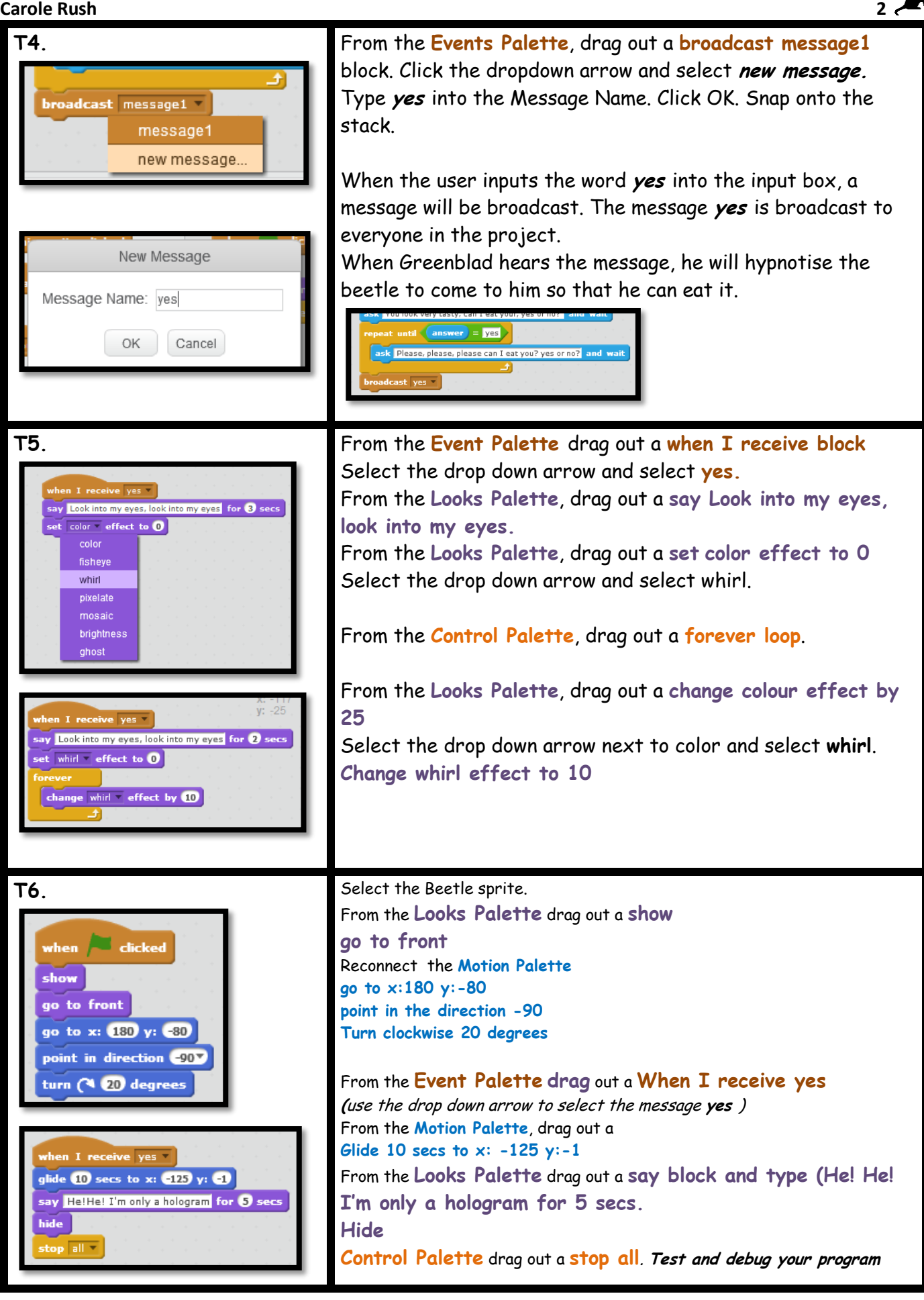